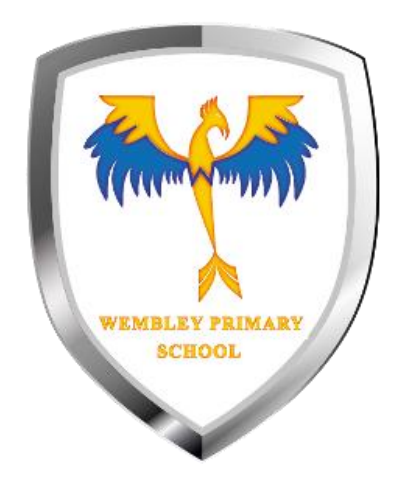

# How to log in

## Go to: **classroom.google.com**

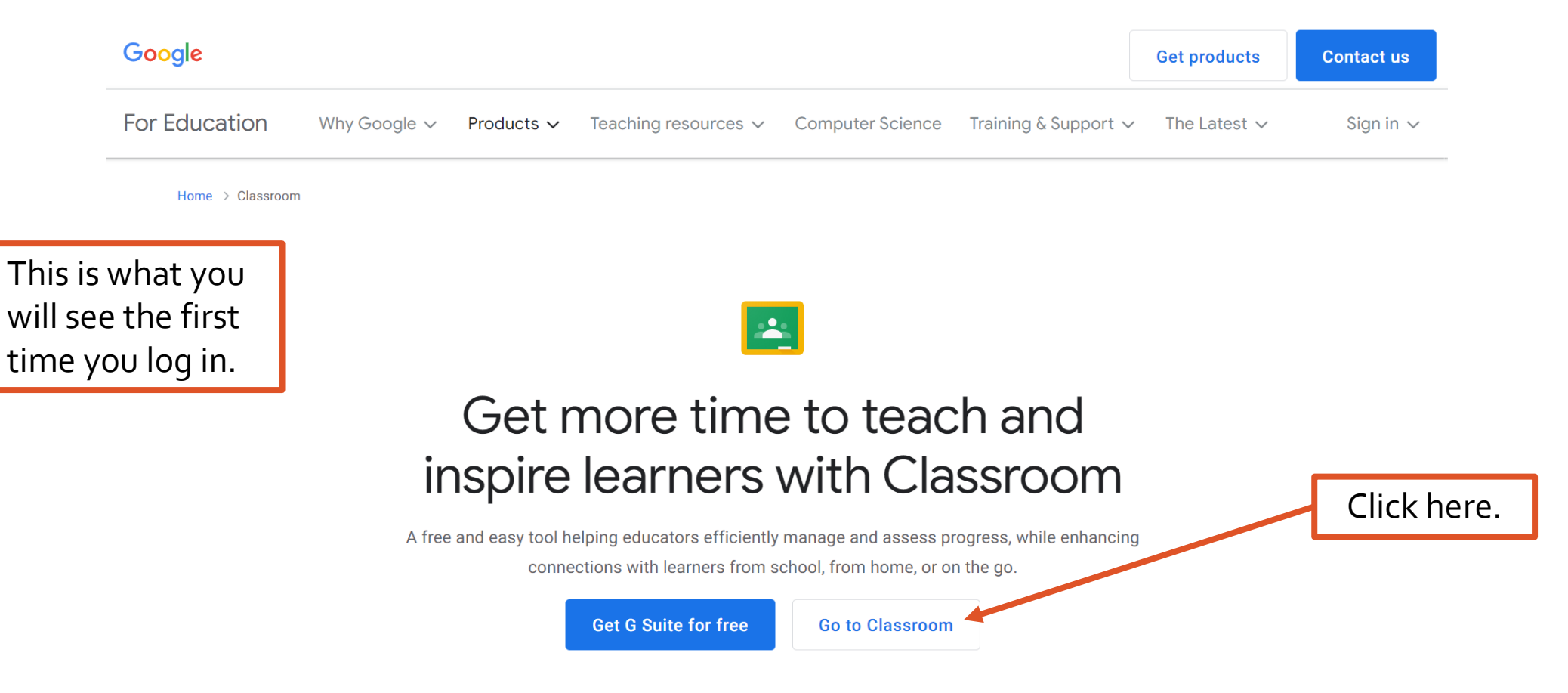

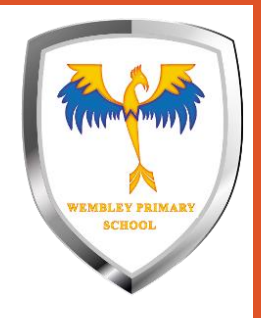

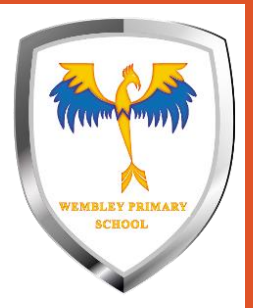

### Enter your school email address

Use your normal username and add **@wpsapps.org**

#### Google

#### Sign in

Use your Google Account

**Forgot email?** 

Email or phone

Not your computer? Use Guest mode to sign in privately. **Learn more** 

**Create account** 

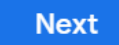

### First type in your normal school username.

This is the same username you use for Education City and the school laptops.

#### Google

#### Sign in

Use your Google Account

Email or phone -

student021.304

**Forgot email?** 

Not your computer? Use Guest mode to sign in privately. **Learn more** 

**Create account** 

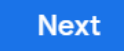

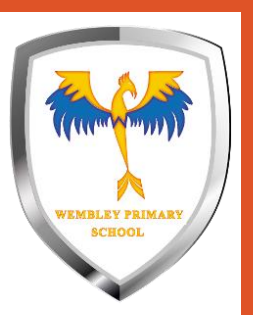

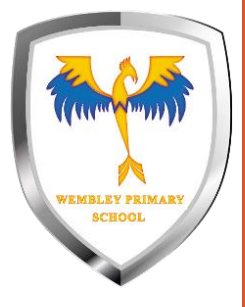

# Then add **@wpsapps.org** and click *Next.*

To get the @ you need to hold **shift** and press the **@** key at the same time.

#### Google

#### Sign in

Use your Google Account

**Email or phone** 

student021.304@wpsapps.org

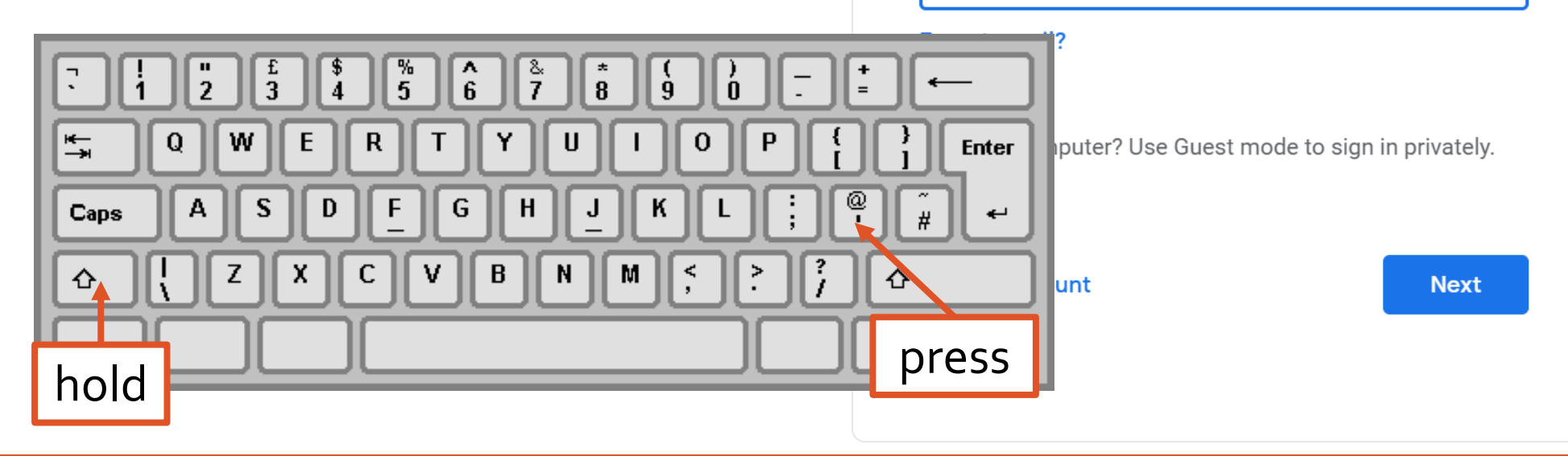

### Enter your normal password and click *Next*.

This is the same password you use for Education City and the school laptops.

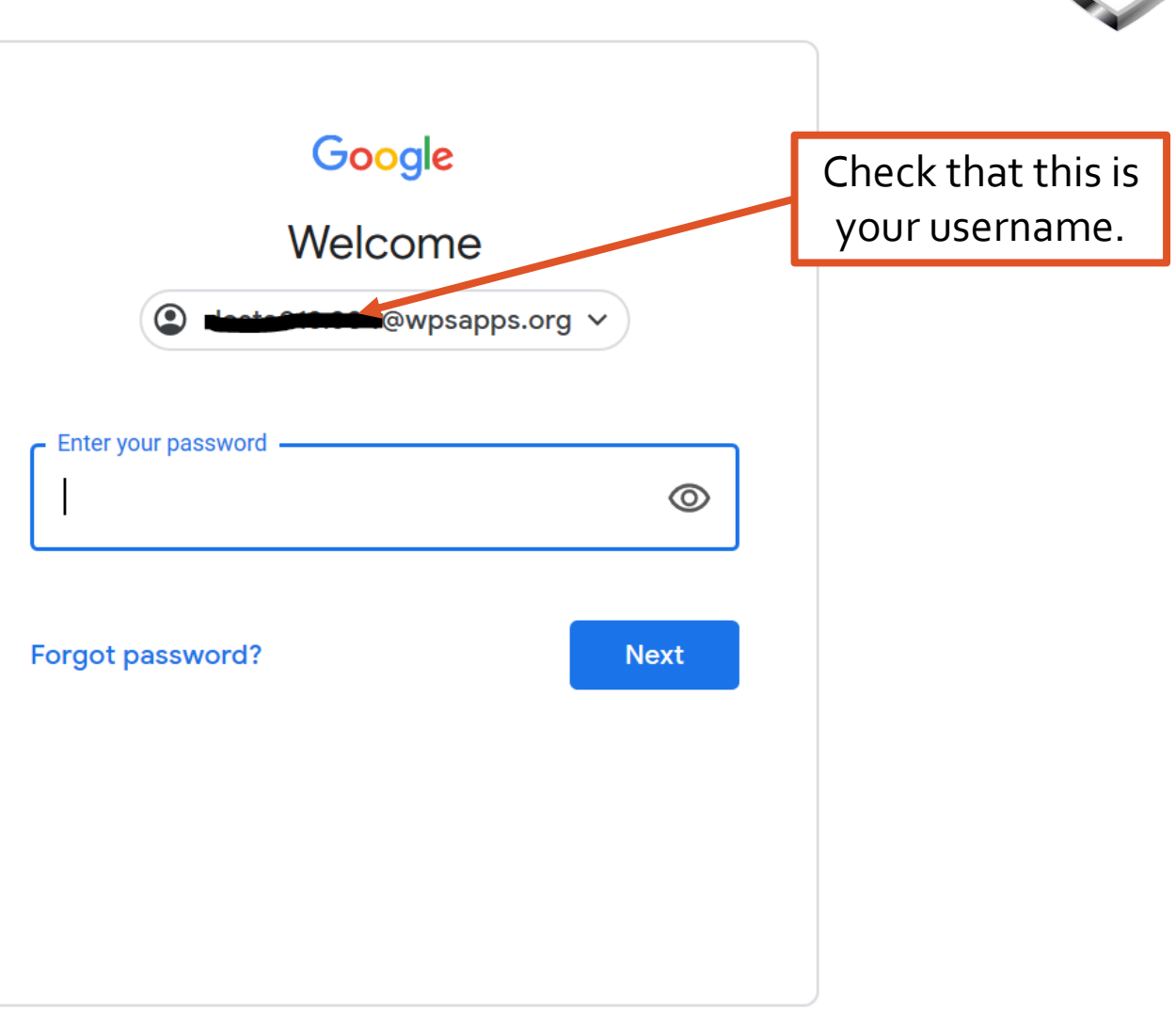

**WEMBLEY PRIMA SCHOOL**